# Soundtracks for audio description – basic guide

Lauren Freede, June 2018

IATEFL ESP SIG / ZHAW International Conference. Global ESP and technology – crossing the digital divide

# **AUDACITY 1: BASIC RECORDING**

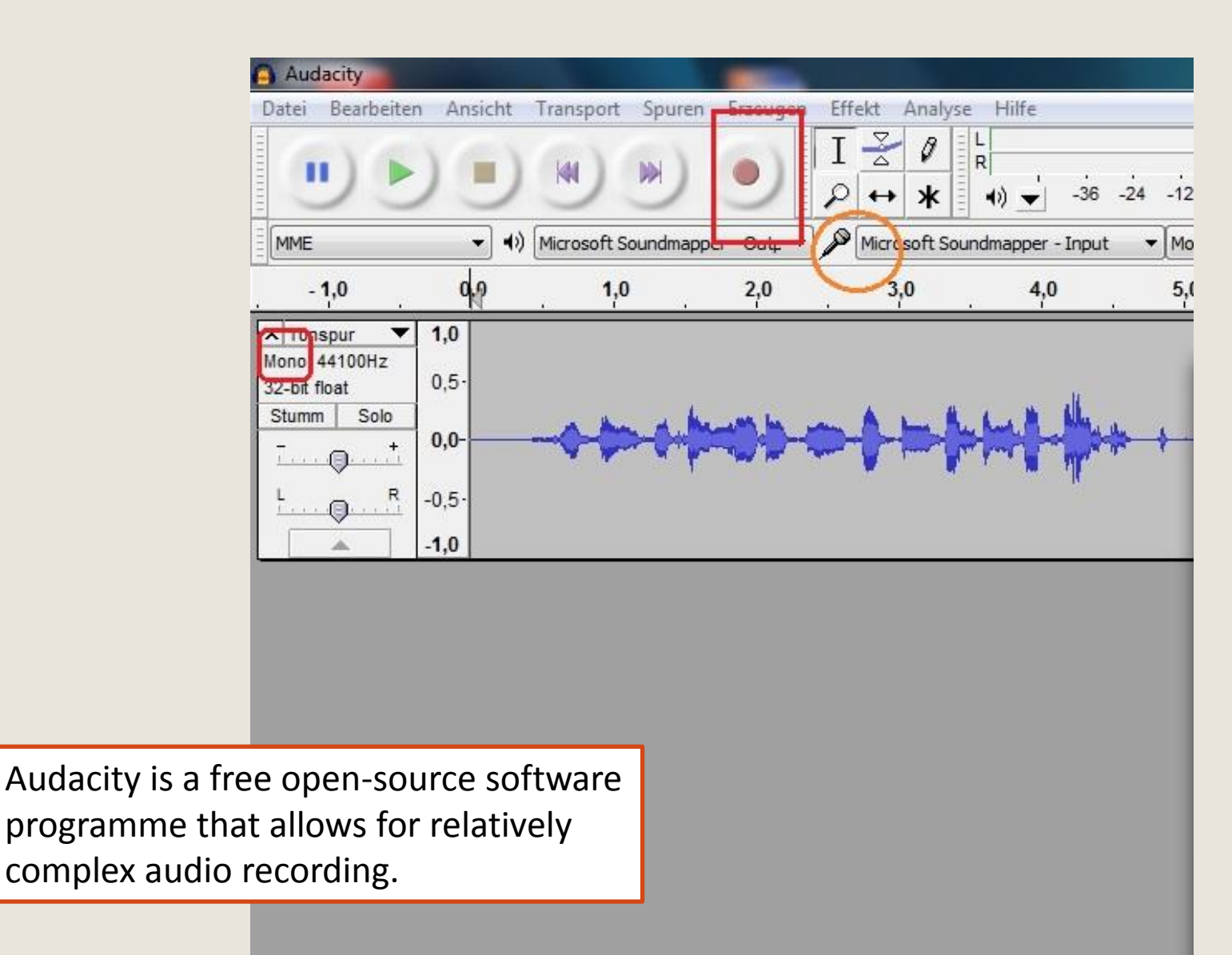

# **AUDACITY 2: SAVING**

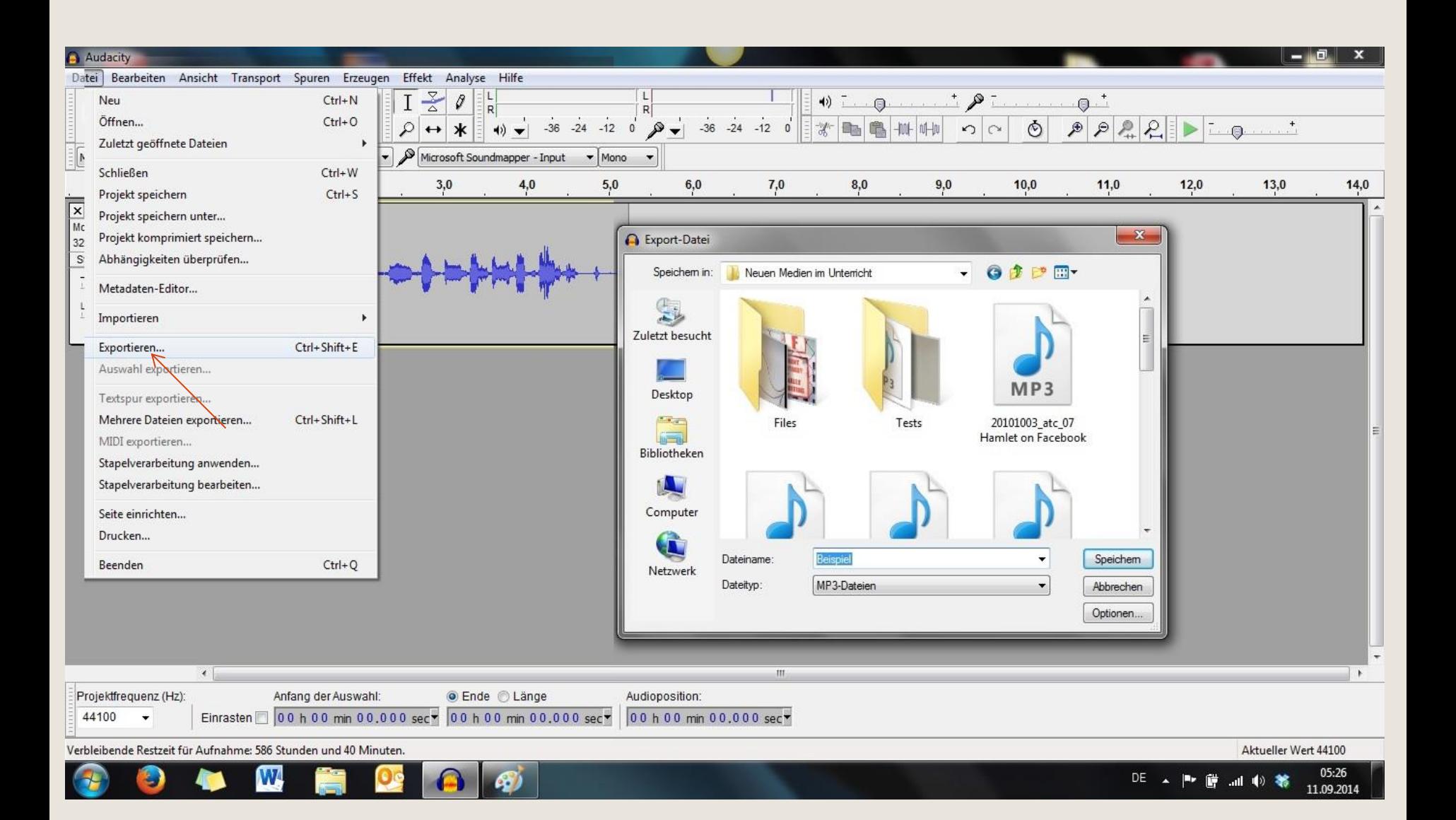

## **AUDACITY 3: COMBING SOUND FILES**

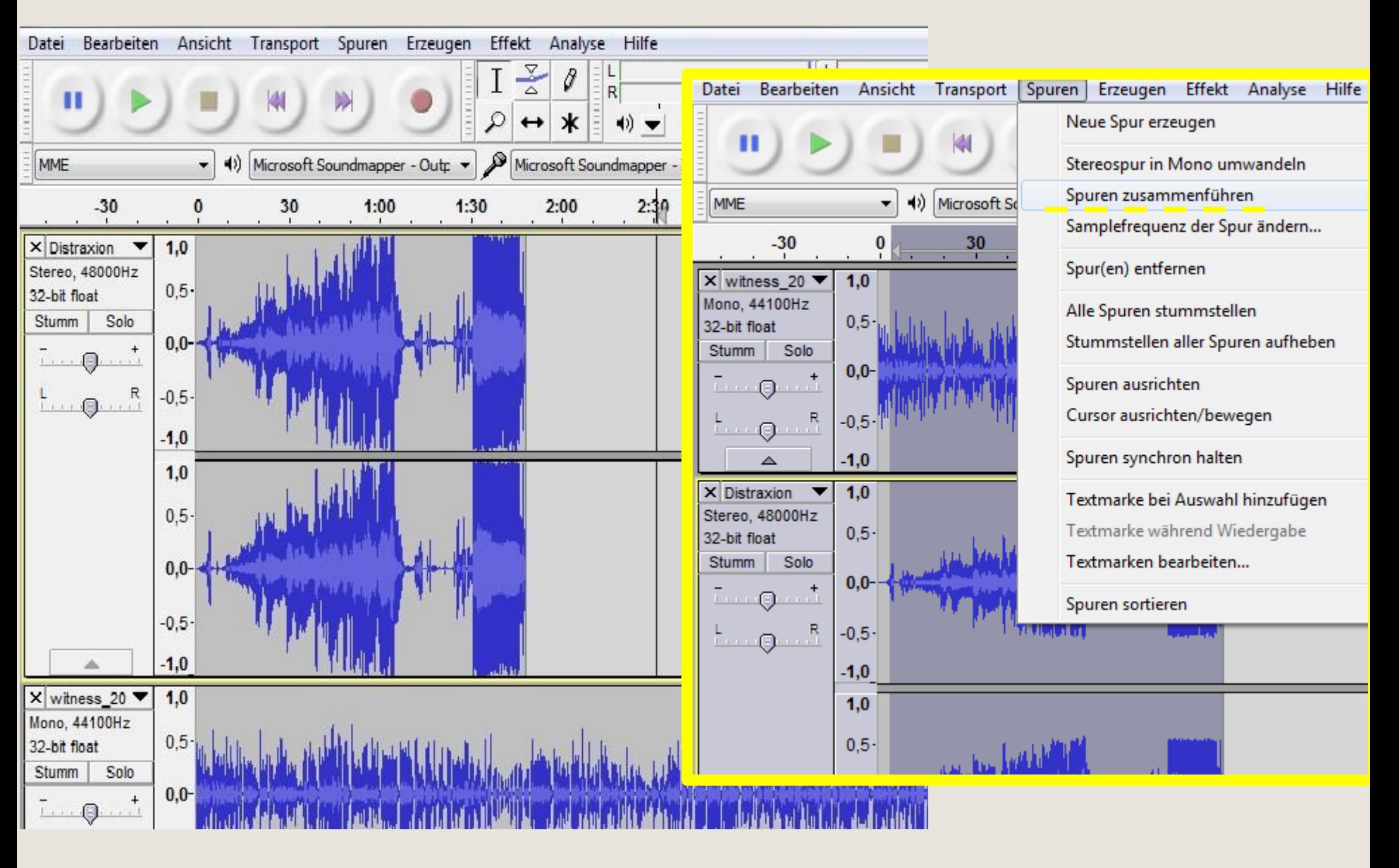

### **AUDACITY 3: COMBING SOUND FILES**

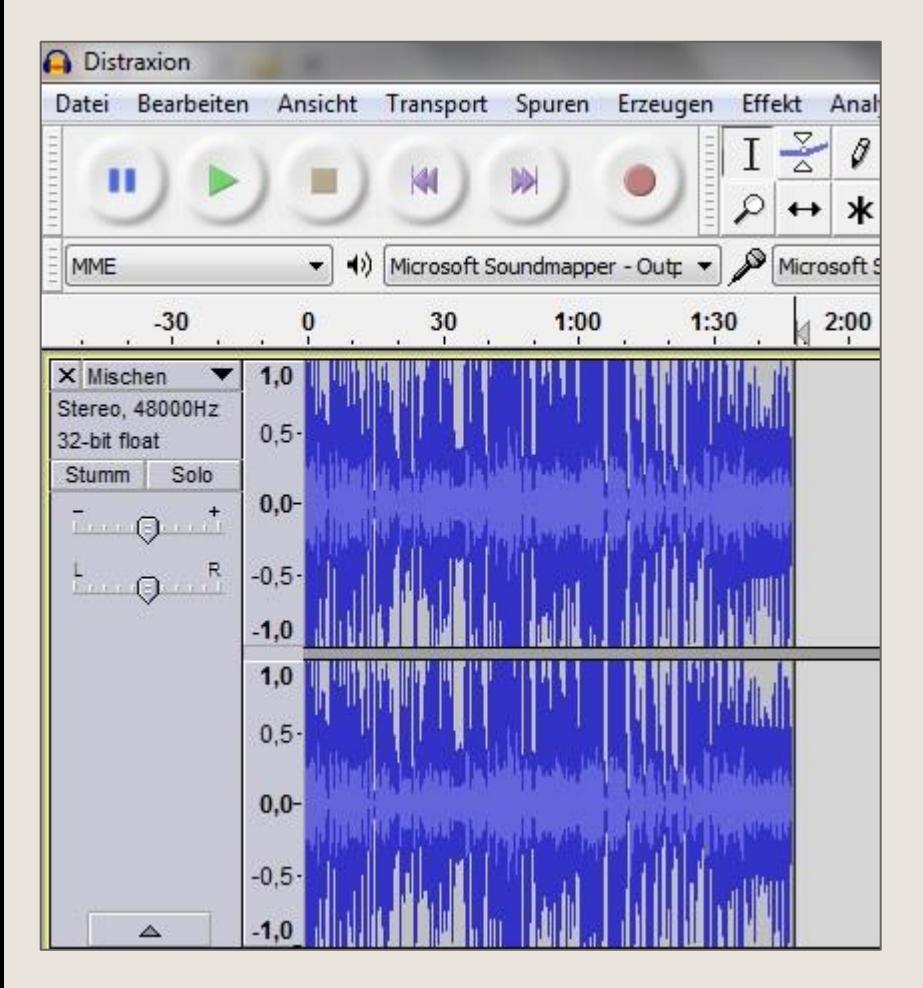

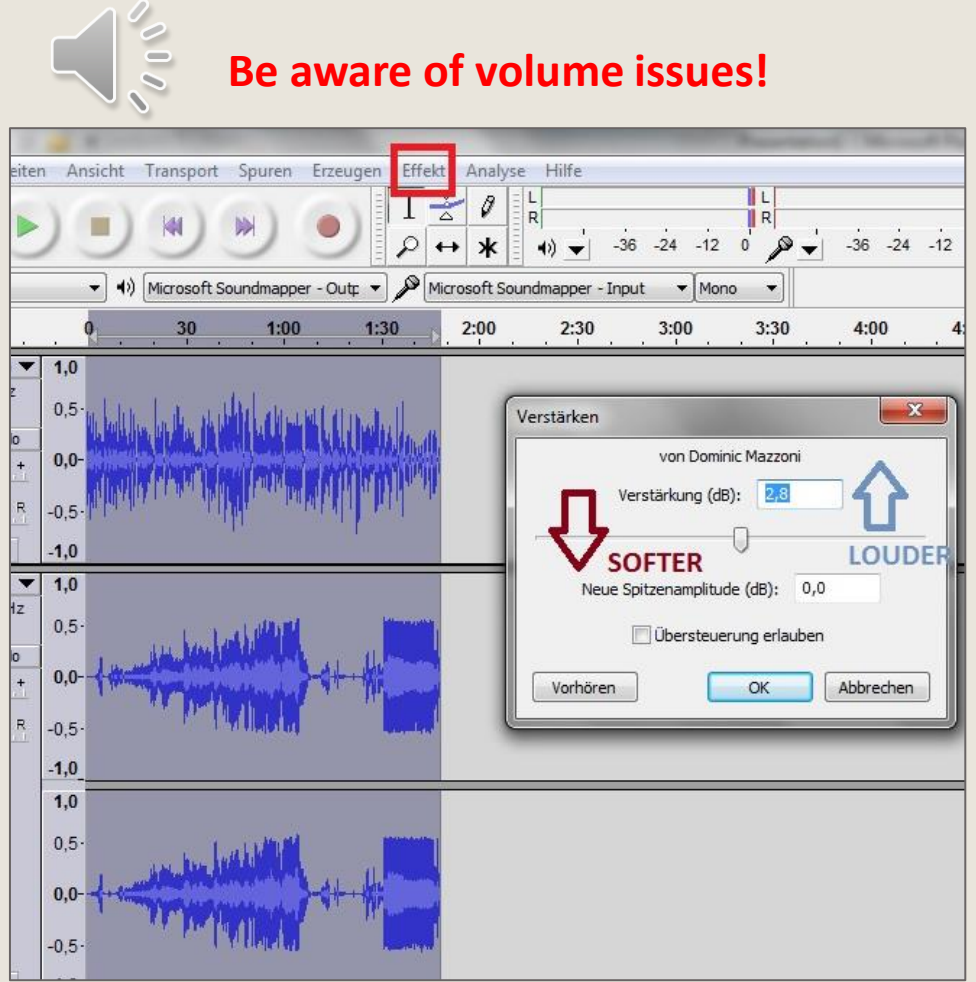

# Adding new soundtracks for playback

This page describes how to play external audio track with video.

#### **ADDING A NEW SOUNDTRACK WITH VLC**

- · Go to Media -> Open Multiple Files....
- . In the Open Media window, click Add....
- . In the Select one or multiple files window, select the desired video file. Click Open.
- In the Open Media window, tick Show more options, then tick Play another media synchronously. Click Browse....
- . In the second Open Media window, click Add....
- . In the Select one or multiple files window, select the desired file that contains the audio which will be played on top of the video previously selected. (The file that contains the audio can be a video file.) Click Open.
- . In the second Open Media window, click Select.
- . In the first Open Media window, click Play.
- Go to Audio -> Audio track -> Track 2.

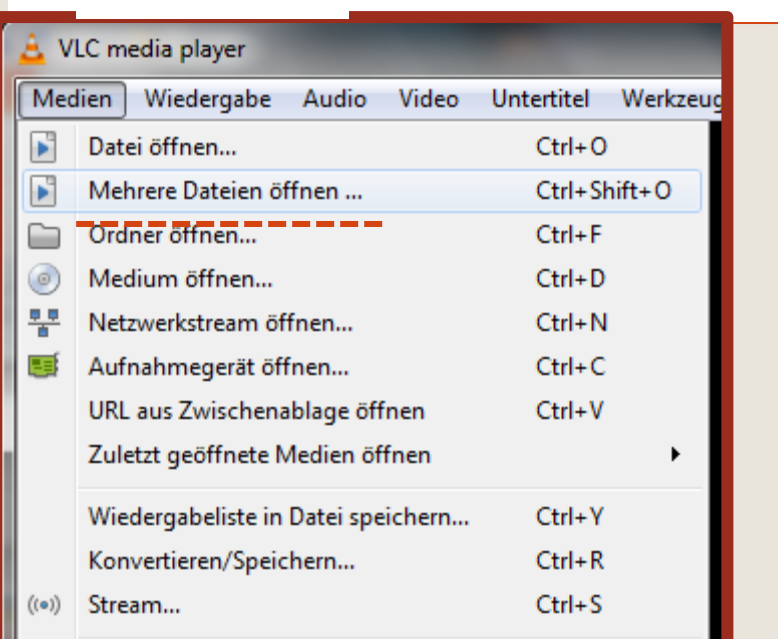

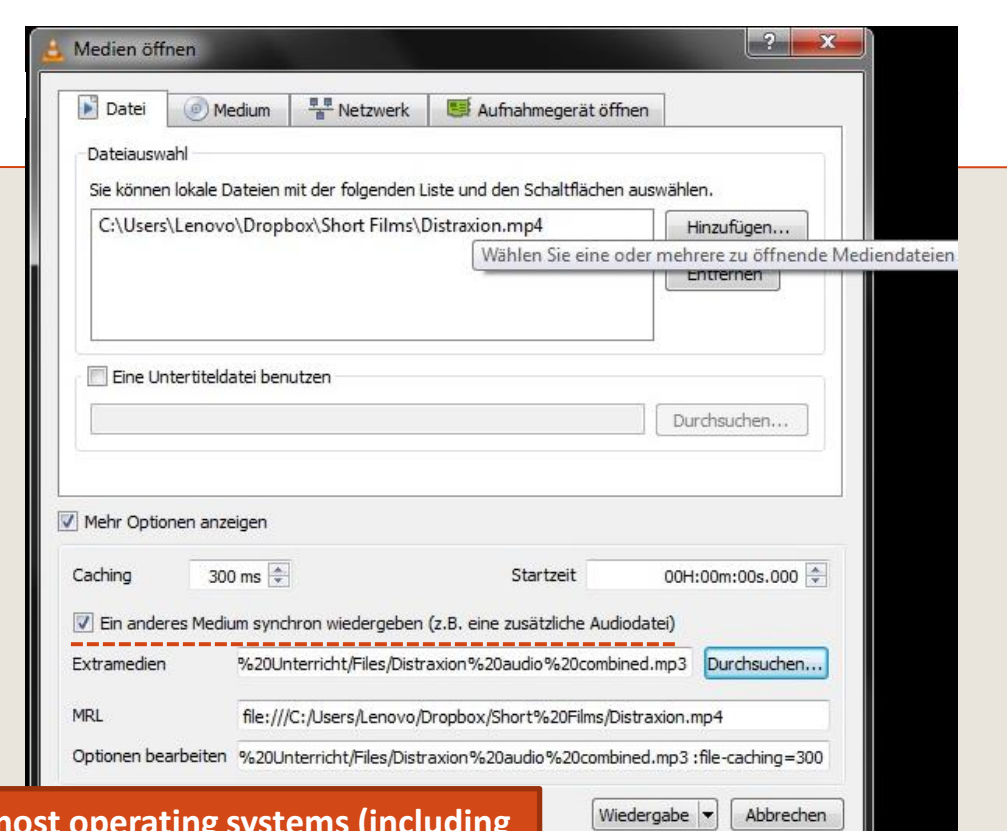

VLC is a free, open-source progamme that works on n Android tablets) and plays almost all file types.

# **ADDING SOUND TO VIDEOS: POWERPOINT**

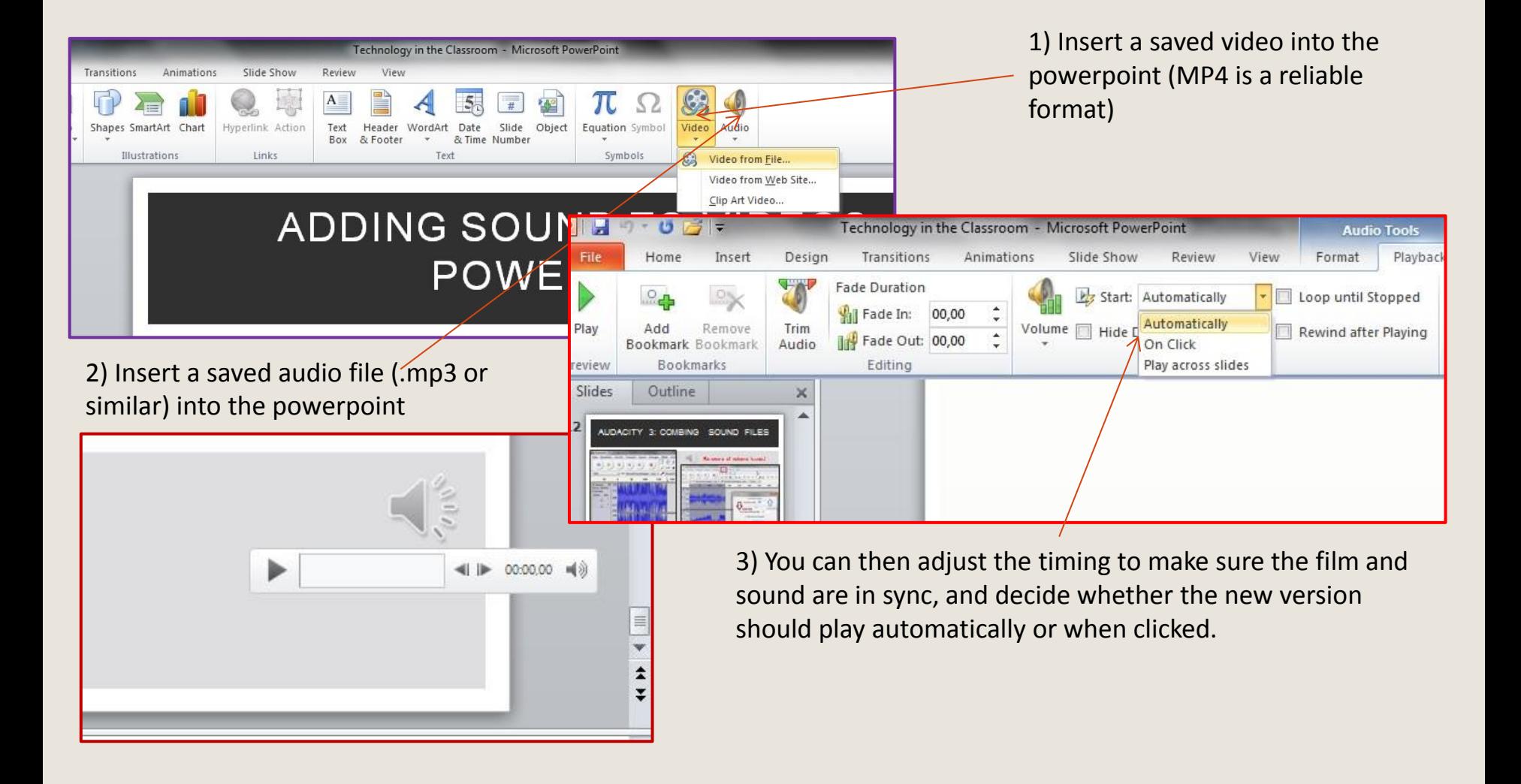